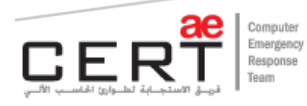

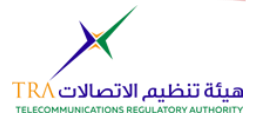

## Advisory xHunt Campaign

### aeCERT

One of Telecommunications Regulatory Authority (TRA) Initiatives P O Box 116688, Dubai, United Arab Emirates (UAE) www.aecert.ae | www.tra.gov.ae

Version: 1.0 Ref: ADV-19-052 Document Date: 24/09/2019

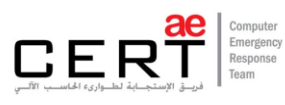

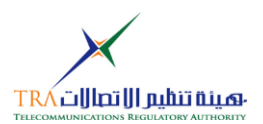

# Document Details

### Disclaimer

Whilst every effort has been made to ensure the accuracy of the information contained within this report, aeCERT and the TRA bear no liability or responsibility for any recommendations issued or inadvertent damages that could be caused by the recipient of this information.

Accessing third-party links in this advisory will direct you to an external website. Please note that aeCERT bears no responsibility for third-party website traffic. aeCERT will have no liability to the entities for the content or use of the content available through the hyperlinks that are referenced.

### <span id="page-1-0"></span>**Contents**

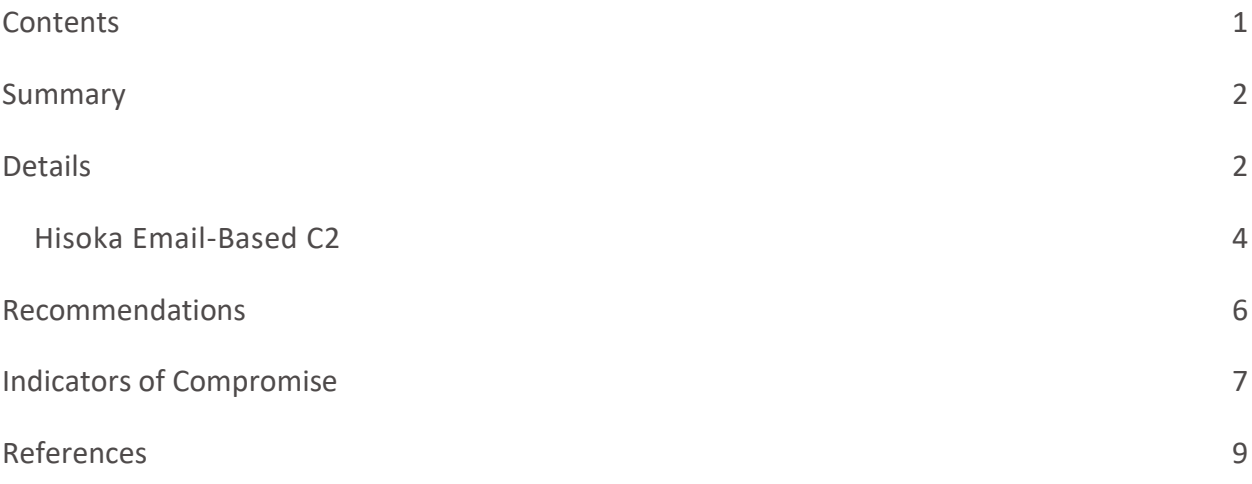

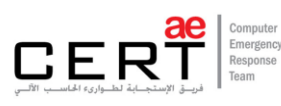

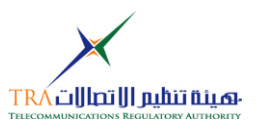

### <span id="page-2-0"></span>Summary

As the leading trusted secure cyber coordination center in the region, aeCERT has researched and found out about a campaign that utilizes previously unknown tools in the targeting of Kuwait-based transportation and shipping organizations. After installing a backdoor, the attacker downloads several different, custom-developed tools to carry out post-exploitation activities. The tools use HTTP for their command-and-control (C2) channels, with certain variants also using DNS tunneling, or emails, to communicate with their C2 channels; in particular, through the use of Exchange Web Servers (EWS) and stolen credentials to create email "drafts" to allow for communication between the attacker and the tool.

## <span id="page-2-1"></span>Details

The first instance of the campaign activity was observed on May 19, 2019, where a malicious binary called insetinfo.sys was detected to have been installed on a system in an organization within the transportation and shipping sector in Kuwait. This file is a variant of a backdoor called Hisoka.

The attacker, having gotten access to the system via Hisoka, deployed two additional tools: Gon – based on  $Gon.sys$  – and EYE – based on  $EYE.exe$ . Gon provides the actor with the capability to scan for ports on open remote systems, take screenshots, upload and download files, search for systems in the network, run commands on remotes systems, and establish a Remote Desktop Protocol (RDP) session. The following figure shows the Gon tool being used as a Graphical User Interface (GUI):

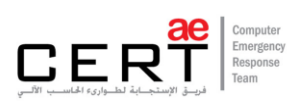

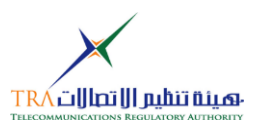

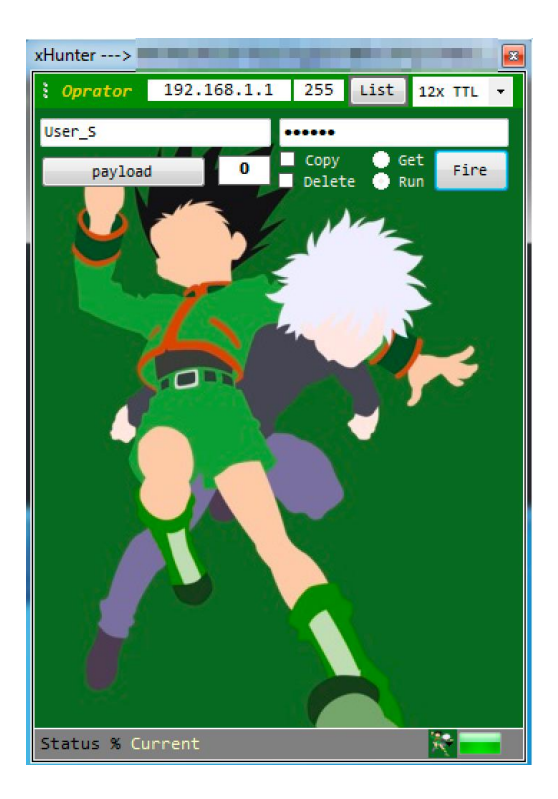

The EYE tool, on the other hand, acts like a failsafe for the actor while they are logged into the compromised system via RDP, as it will kill any and all processes established by the attacker and hide identifying artifacts should a legitimate user log in.

On July, 2019, similar activity was monitored in another organization within the same industry. The attacker installed Hisoka version 0.9 – an upgrade from the previous month's version 0.8 - which contained a netiso.sys file. This file was observed being moved to another system via the Server Message Block (SMB) protocol.

Another file, called otc.dll, was also moved shortly after, in the same manner. This file is a tool named Killua, which is a backdoor – possibly an enhanced version of the Hisoka backdoor tool – that provides the actor with the capability to issue commands from a C2 server. The commands are run on the infected system by communication with the C2 server via DNS tunneling.

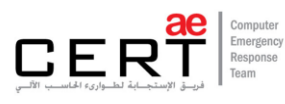

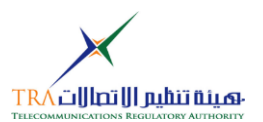

### <span id="page-4-0"></span>Hisoka Email-Based C2

As stated previously, two versions of Hisoka have been identified – versions 0.8 and 0.9 – that have been installed onto the network of the two Kuwaiti organizations. Both versions had certain command sets incorporated within that enable the actor to control a compromised system. In addition, both versions allow an actor to communicate via a C2 channel through HTTP or DNS tunneling. Version 0.9, however, added the ability for an email-based C2.

The email-based communication capability utilizes Exchange Web Services (EWS) to allow the attacker to communicate with Hisoka. This is done through the use of a legitimate account on an Exchange server. To do this, the malware tries to log into an Exchange server using provided credentials, and uses EWS to send and receive emails to establish communication between the target and the attacker.

Rather than sending and receiving emails like other email-based C2 channels, however, the channel depends on creating email drafts that will be processed by Hisoka and the attacker for data exchange. Using email drafts avoids having emails being received inbound or detected outbound.

Communication between the legitimate account and the C2 channel that leverages EWS is done over an encrypted channel, as requests to the EWS application programming interface (API) utilizes HTTPS. To enable this email-based C2 channel, the actor provides -E EWS <data> on the command line followed by data, as exemplified below:

<username>;<password>;<domain for Exchange server>;<Exchange version  $(2010|2013)$ 

It is pertinent to note that the username and password have to be those of a valid account on the Exchange server. By creating a test account called "hisoka" with the password "pass123!", and considering a hypothetical "mail.test.com" email server, the C2 channel was enabled with the following command:

hisoka;pass123!;mail.test.com;2019

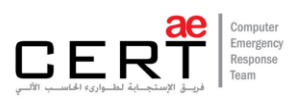

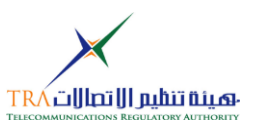

The Hisoka tool then notifies the actor that communication can be established by creating an email draft. This draft acts as a beacon similar to beacon in other C2 channels. A test initial draft can be seen below – note the subject, which is "Present"; the "To" email address; and the empty email body:

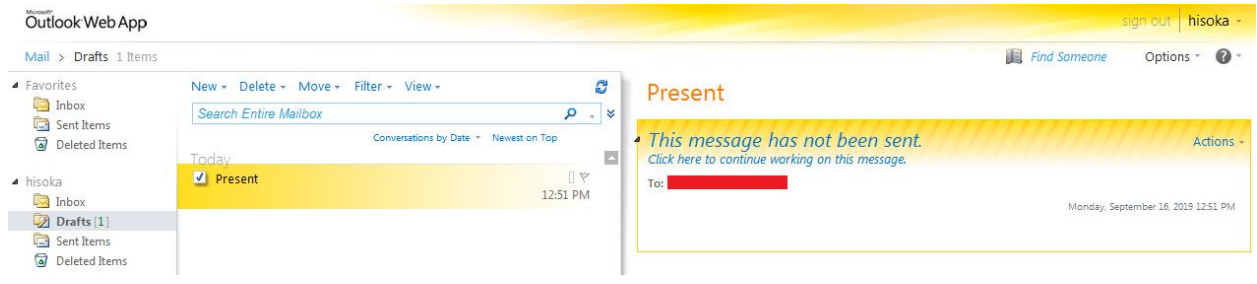

To issue commands, the attacker logs on to the same account and creates another draft: the subject being "Project"; and the message body being specially crafted to contain the command to run as an encrypted string. By analyzing the code, it was seen that the email must contain a base64 encoded ciphertext <body> tag. Hisoka then checks for three lines that contain the carriage return character  $\chi$ r. It is speculated that the three lines are for the ciphertext, closing the  $\langle$ /body> tag, and closing the  $\langle$ /html> tag.

The actor then encrypts the desired command by using the XOR operation on each character with the value 83 (0x53) and base64-encoding the ciphertext. The following screenshot shows a test email created that Hisoka will use to receive a command from:

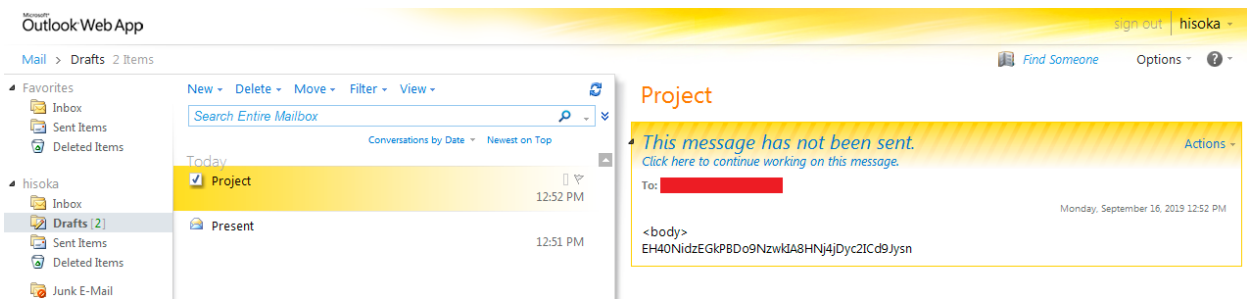

Once the commands have been parsed and run, Hisoka will create another email draft – with the subject "Present" – that will contain the results of the command, and send it back to the attacker, as shown below:

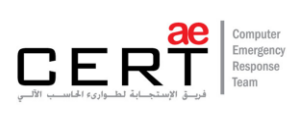

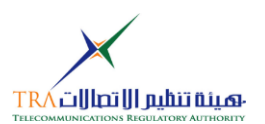

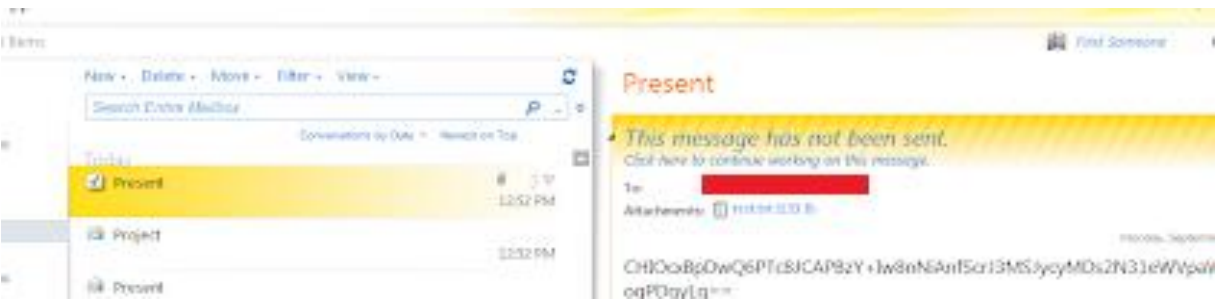

Further malware analysis has shown similarities between Hisoka and other tools: one tool called Sakabota was identified – which was used in a campaign in mid-to-late 2018. Comparing the two tools and analyzing the two campaigns has shown that Sakabota may be a predecessor to Hisoka, and is very possibly the foundation used to develop the other tools utilized in these campaigns.

Identifying the relationship between the two tools, and conducting more research, has shown that the two tools were configured to use the domain pasta58[.]com for the C2 server.

## <span id="page-6-0"></span>Recommendations

In order to avoid and mitigate the impact of the threat, we highly recommend the following:

- IOC hashes should be blocked
- Communication to the malicious Command-and-Control server should be blocked
- Any communication associated with the IOCs should be monitored and blocked
- Monitor Exchange servers for any suspicious/anomalous activity
- Monitor/Detect for DNS tunneling activity
- Implement more cybersecurity awareness workshops

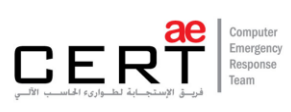

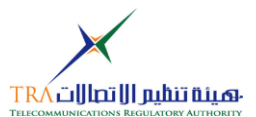

## <span id="page-7-0"></span>Indicators of Compromise

The following is a list of the indicators of compromise:

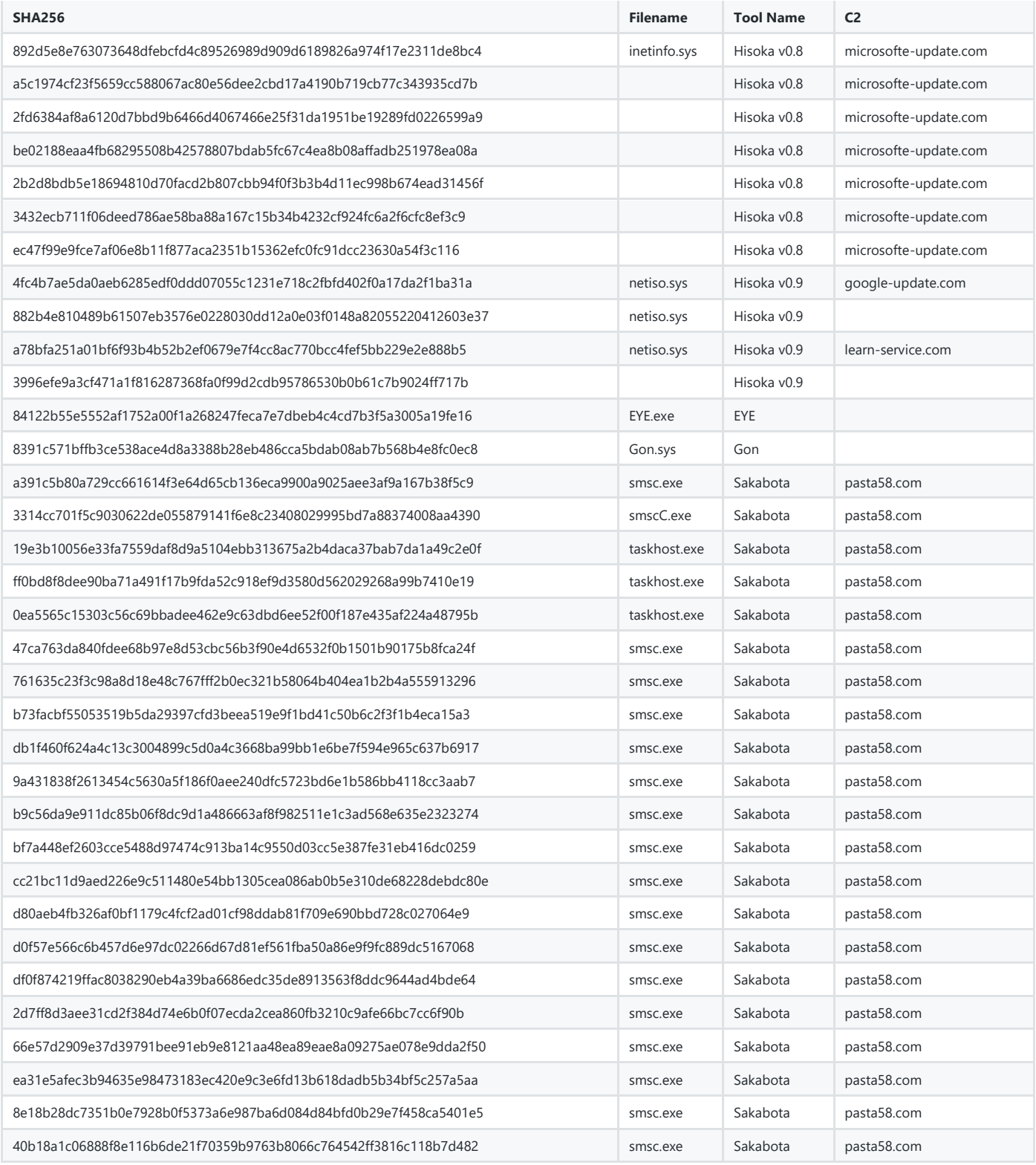

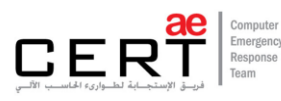

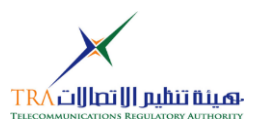

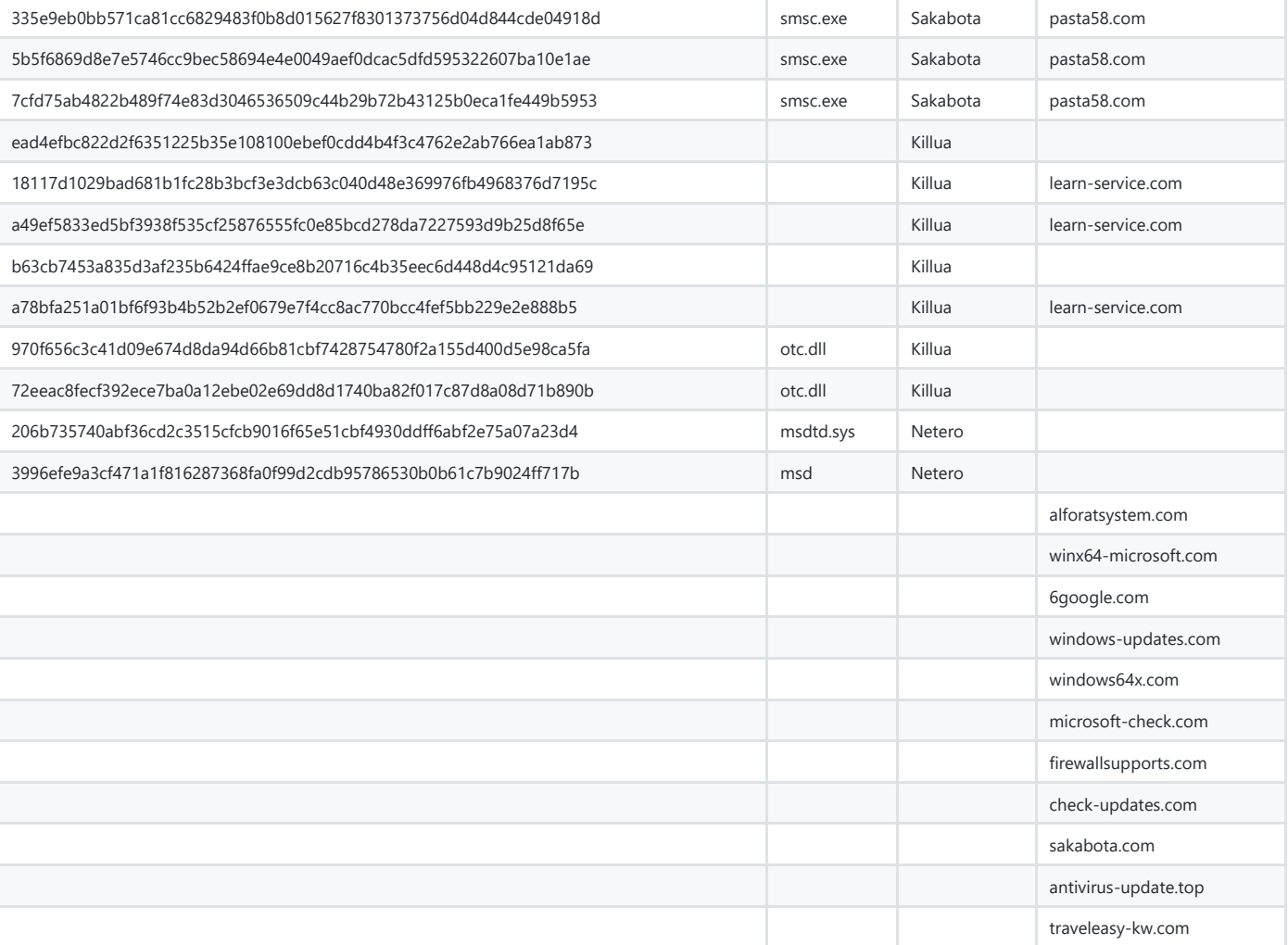

In addition, the following IP addresses were hardcoded in the file:

- $\bullet$  245.10.10[.]11
- $\bullet$  244.10.10[.]10
- 66.92.110[.]

The last octet of the third IP address mentioned above is used to tell the Hisoka tool how many IP addresses should be treated as data.

#### Artifacts:

```
Z:\TOOLS\Sakabota_Tools\Utility\Micosoft_Visual_Studio_2010_Experss\PRJT\Sync
\Sakabota\EYE\EYE\obj\Release\EYE.pdb
```
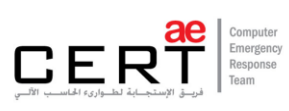

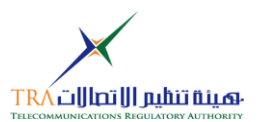

#### Registry Keys:

HKCU\Control Panel\International\ ID: <unique identifier> HKCU\Control Panel\International\\_EndPoint: "learn-service[.]com" HKCU\Control Panel\International\\_Resolver\_Server: " " HKCU\Control Panel\International\ Response: "180" HKCU\Control Panel\International\ Step: "3"

## <span id="page-9-0"></span>References

[Unit 42 | paloalto Networks](https://unit42.paloaltonetworks.com/xhunt-campaign-attacks-on-kuwait-shipping-and-transportation-organizations/)

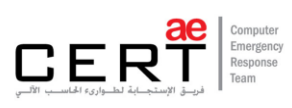

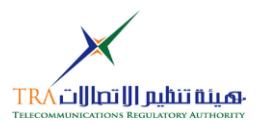

# aeCERT Contact Info

P.O. Box 116688

Dubai, United Arab Emirates

Tel (+971) 4 777 4003

Fax (+971) 4 777 4100

Email incident[at]aeCERT.ae

Instagram @TheUAETRA

Twitter @TheUAETRA

For secure communications with aeCERT with regards to sensitive or vulnerability information please send your correspondences to incident[at]aeCERT.ae